# Komputer Aplikasi Manajemen II (Microsoft Access)

Program Studi Manajemen – Unikom

Pertemuan 6

## **Outline**

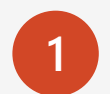

### **1** Fungsi Logika IIF (Lanjutan)

- IIF And
- IIF Or

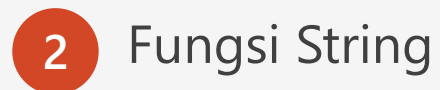

- Left
- Right
- Mid

## Fungsi Logika IIF-AND

**Fungsi AND** akan akan menghasilkan **TRUE**, apabila argumennya **BENAR**, dan akan menghasilkan **FALSE** jika salah satu atau beberapa argumennya **SALAH**.

#### **Contoh :**

- 1. Jika **Nama Mobil AVANZA, DAN** pembelian lebih dari sama dengan **10 UNIT**, maka mendapatkan **Diskon 50%** dikalikan dengan **TOTAL HARGA**. Jika kondisi tidak terpenuhi maka **tidak mendapatkan diskon (0)**
- 2. Maka pada jendela desain query, Anda ubah field **DISCOUNT** dengan mengetikkan rumus : **DISCOUNT : IIf([NAMA MOBIL]="AVANZA" And [UNIT]>=10;0,05;0)\*[TOTAL HARGA]**

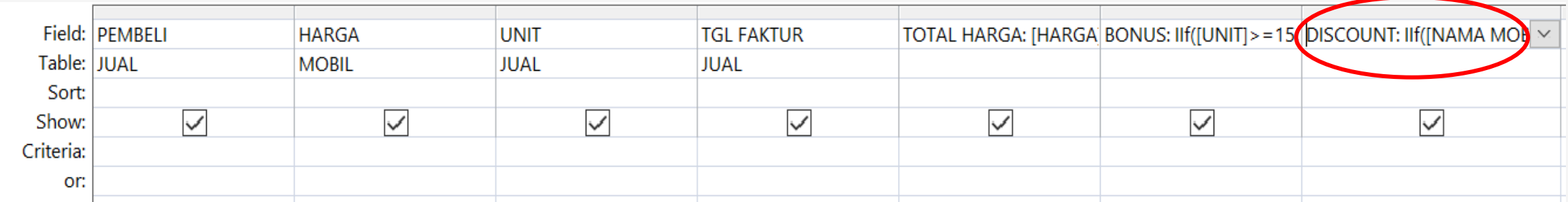

3. Untuk menampilkan hasilnya, klik tombol **View** atau **Run**

# Fungsi Logika IIF-AND

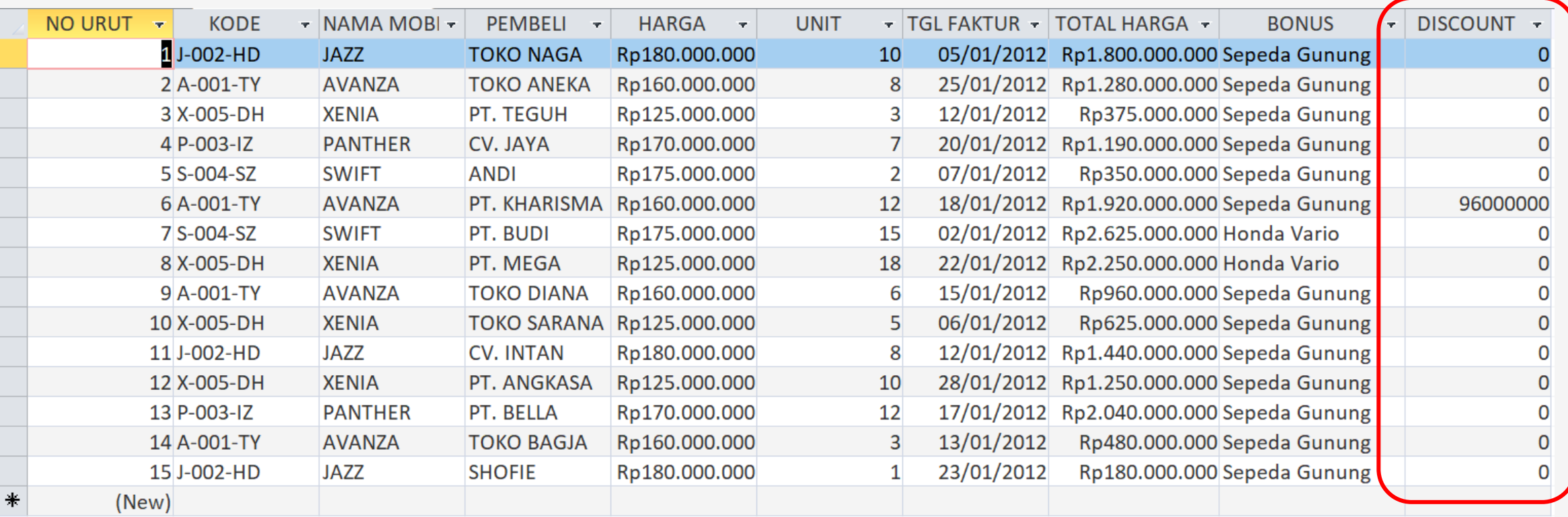

**Fungsi OR** akan menghasilkan **TRUE** (atau menjalankan pilihan) bila hasilnya **BENAR**, sebaliknya akan menghasilkan **FALSE** (atau tidak menjalankan pilihan) bila hasilnya **SALAH**.

#### **Contoh :**

- 1. Jika **Nama Mobil AVANZA, ATAU Nama Mobil JAZZ**, maka **Harga Satuan Rp. 150000000**. **Selain Avanza atau Jazz**, maka **Harga Satuan Rp 200000000**
- 2. Maka pada jendela desain query, Anda ubah field **HARGA** dengan mengetikkan rumus : **HARGA SATUAN : IIf([NAMA MOBIL]="AVANZA" Or [NAMA MOBIL]="JAZZ";100000000;110000000)**

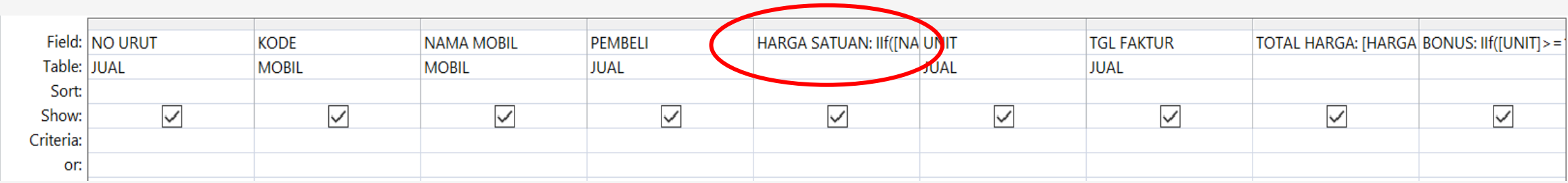

3. Untuk menampilkan hasilnya, klik tombol **View** atau **Run**

# Fungsi Logika IIF-OR

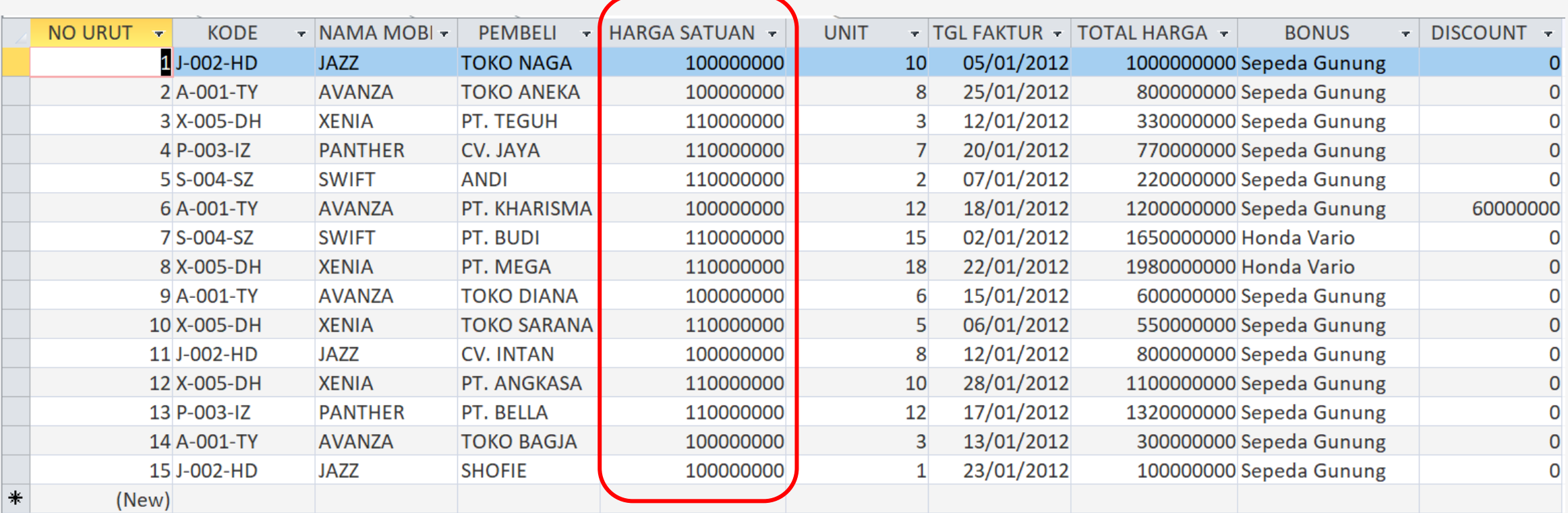

**Fungsi Teks (String)** yang sering disebut sebagai fungsi karakter memuat fungsi-fungsi yang dapat digunakan untuk mengoperasikan data yang berjenis karakter. Teks dapat berupa huruf (alphabetic), angka (numeric), gabungan antara huruf dan angka (alphanumeric), serta karakter-karakter khusus. Di dalam penulisan formula, setiap data yang berupa teks, harus diapit dengan tanda petik (").

• **Fungsi Left**

Fungsi Left digunakan untuk **mengambil sebagian data berjenis teks dari sebelah kiri sebanyak karakter yang diinginkan.**

**LEFT([Nama\_Field]; Jumlah karakter)**

#### **Contoh :**

- 1. Pada jendela desain query, setelah field **DISCOUNT**, tambahkan field dengan mengetikkan rumus : **KARAKTER: Left([NAMA MOBIL];3)**
- 2. Untuk menampilkan hasilnya, klik tombol **View** atau **Run**

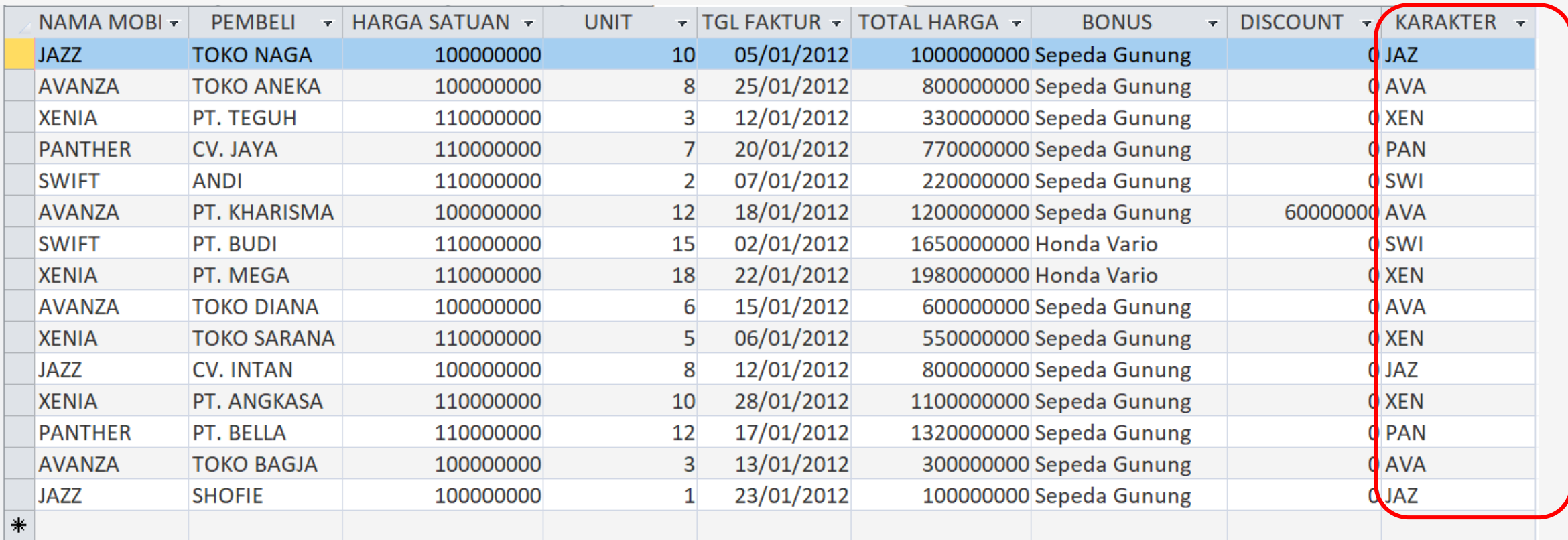

### • **Fungsi Right**

Fungsi Right digunakan untuk **mengambil sebagian data berjenis teks dari sebelah kanan sebanyak karakter yang diinginkan.**

**RIGHT([Nama\_Field]; Jumlah karakter)**

### **Contoh :**

- 1. Pada jendela desain query, setelah field **DISCOUNT**, tambahkan field dengan mengetikkan rumus : **KARAKTER: Right([NAMA MOBIL];3)**
- 2. Untuk menampilkan hasilnya, klik tombol **View** atau **Run**

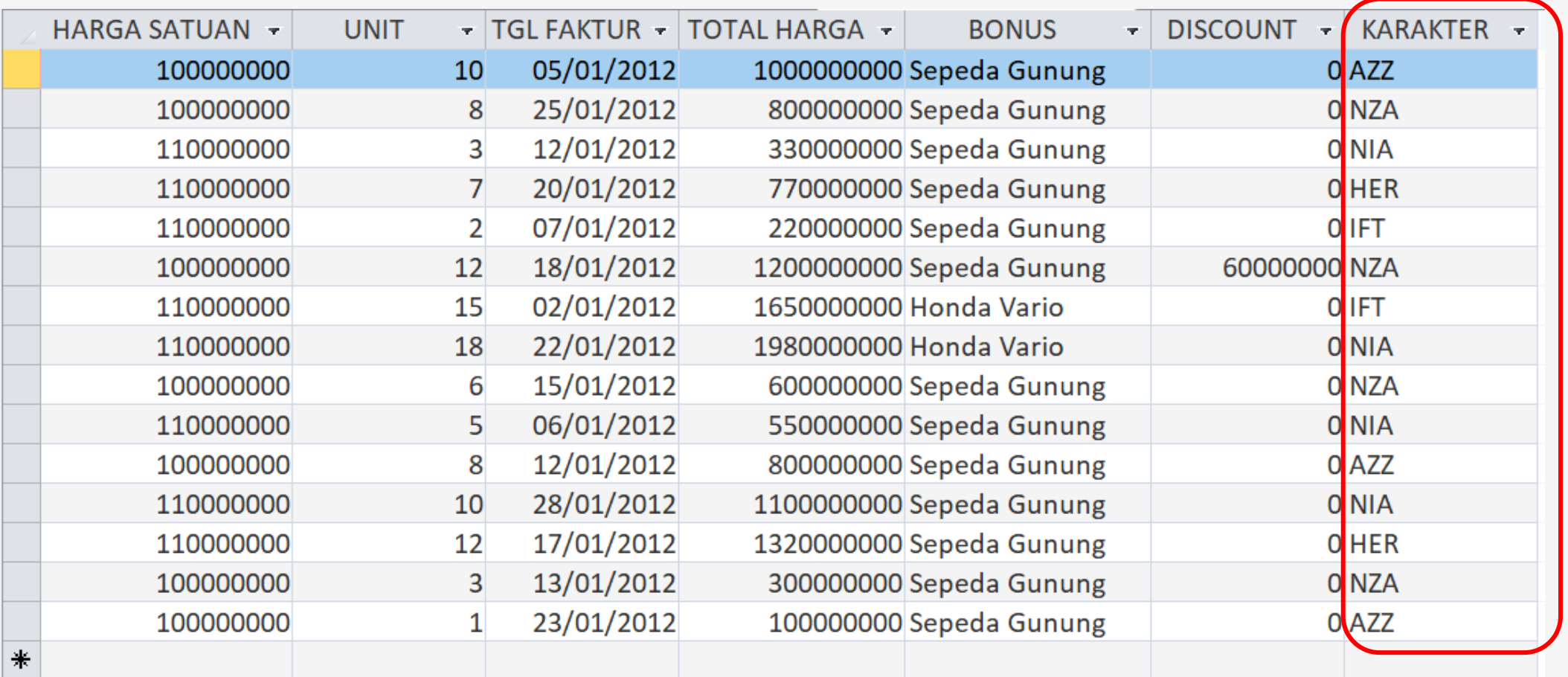

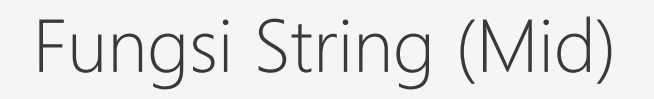

#### • **Fungsi Mid**

Fungsi Mid digunakan untuk **mengambil sebagian data berjenis teks mulai dari kedudukan tertentu sebanyak karakter yang diinginkan.**

**MID([Nama\_Field]; Kedudukan\_Mulai; Jumlah karakter)**

### **Contoh :**

- 1. Pada jendela desain query, setelah field **DISCOUNT**, tambahkan field dengan mengetikkan rumus : **KARAKTER: Mid([NAMA MOBIL];3;1)**
- 2. Untuk menampilkan hasilnya, klik tombol **View** atau **Run**

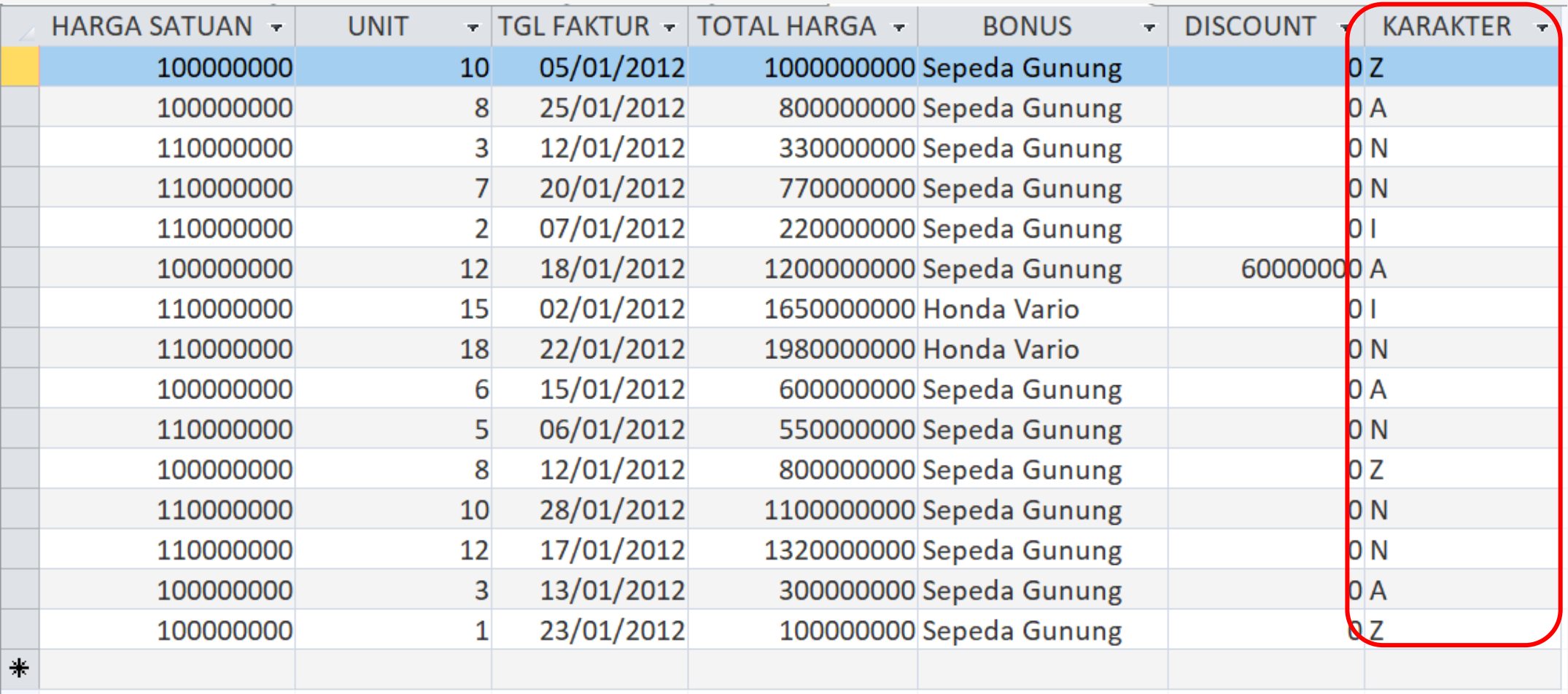

Terima Kasih